### **Conclusion**

The wide range of symptoms observed following claustral lesions do not provide compelling evidence to support prominent current theories of claustrum function.

The lesions studies can be taken as support for the hypothesis that the claustrum regulates cortical excitability. These findings will help guide our work on claustral function at the Department of Anatomy, Physiology and Genetics at the University of Oxford and also forms the backbone of our recent paper in Brain (Atilgan et al., 2022).

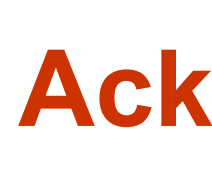

### **Aim**

We wondered if human lesion case studies could help to elucidate the function of the claustrum. This has never before been carried out comprehensively due to the relative scarcity of claustral lesions.

### **Introduction**

- To perform a literature search, we examined claustrum lesion cases by searching the following terms on PubMed and Scopus: 'claustrum AND (lesion OR contusion OR in- jury OR trauma)'.
- **Studies were then screened for cases in which** reported lesions included the claustrum according to neuroimaging.
- We grouped cases according to pre-determined terms of interest and by our findings as we progressed through the literature.

The claustrum is a sheet-like bilateral brain region tucked beneath the insular cortex. Its function remains unknown, making it one of the final frontiers in brain anatomy. It has the highest connectivity of any brain region by volume. A wide variety of hypotheses of function surrounding the claustrum have been generated from modulating nociception to being proposed as the seat of consciousness by the late Francis Crick.

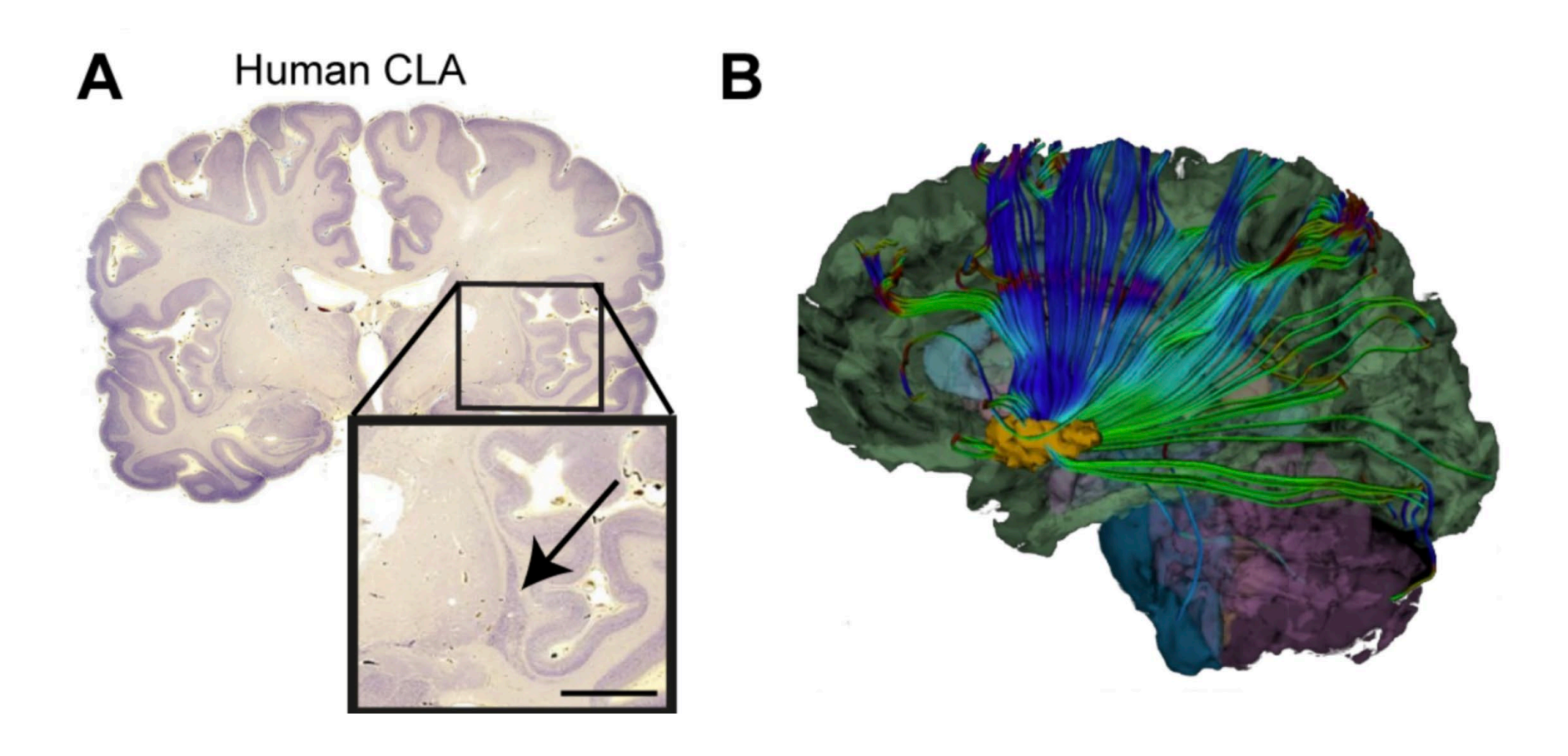

### **Method**

## Huriye Atilgan<sup>1</sup>, Max Doody<sup>1</sup>, David K. Oliver<sup>1</sup>, Thomas M. McGrath<sup>1</sup>, Andrew M. Shelton<sup>1,4</sup>, Irene Echeverria-Altuna<sup>2</sup>, Irene **Tracey3, Vladyslav V. Vyazovskiy1, Sanjay G. Manohar4, and Adam M. Packer1**

### **Results**

In total our search uncovered 103 cases.

Thirty-eight individual cases and 14 cohort studies were included. The results of these studies are tabulated below.

Only seven cases reported lesions exclusive to the claustrum, so patients were included with damage to neighbouring structures such as the insula and external capsule.

So how might we explain these findings?

One interpretation of our results is that the absence of specific deficit fits with the increasingly popular hypothesis that the 'one region one function' approach to the brain is reductive. In network approaches to function there may be an element of redundancy as processes are distributed in several areas.

<sup>1</sup> Department of Physiology, Anatomy, and Genetics, University of Oxford, Oxford, OX1 3PT, UK

<sup>2</sup> Department of Experimental Psychology, University of Oxford, Oxford, OX2 6GG, UK

Alternatively, these results may suggest that human claustrum may have a more general function not picked up in the case reports. Supporting this conclusion, we analysed fMRI data from 14,000 studies using software from Neurosynth to find that our claustrum mask was similarly associated with general rather than domainspecific activation.

<sup>3</sup> Wellcome Centre for Integrative Neuroimaging, FMRIB Centre, Nuffield Department of Clinical Neurosciences, John Radcliffe Hospital & Merton College, University of Oxford, Oxford, OX3 9DU, UK

One clue as to what this general role may be comes from the disproportionately high incidence of seizures following claustral lesions. This may be in keeping with a general role for the claustrum in maintaining excitation-inhibition balance.

# **What can human lesion studies tell us about the function of the claustrum?**

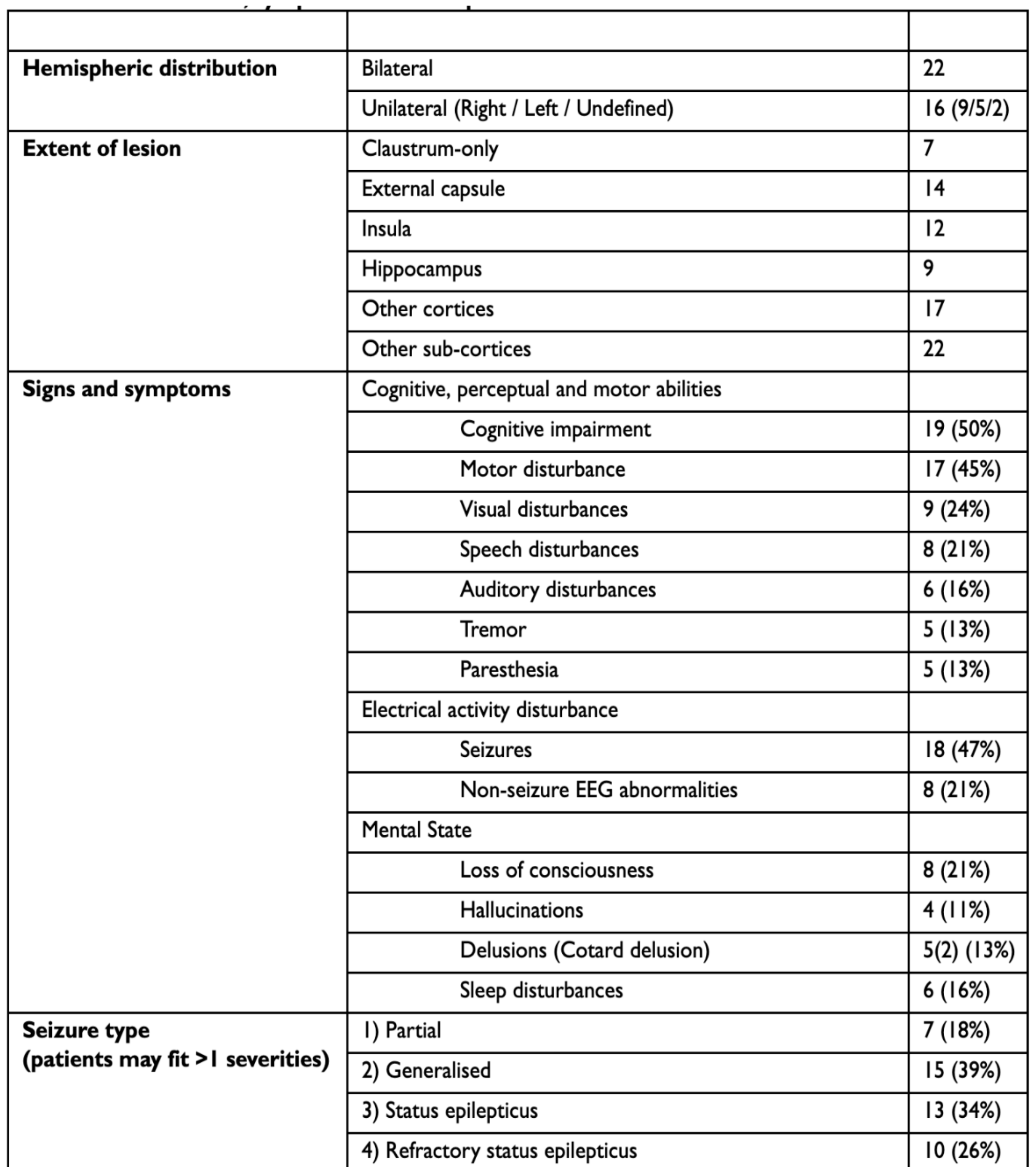

*A)RepresentativeT2-weightedimageofa healthy human brain. (B) T2-weighted image showing a lesion reported as affecting the claustrum and external capsule. Reprinted from Sperner et al. 45 with permission from Springer Nature ©1996. (C) Fluid-attenuated inversion recovery (FLAIR) image showing a lesion reported as affecting the external capsule. Reprinted from Mumoli et al. 43 with permission from Springer Nature ©2014.* 

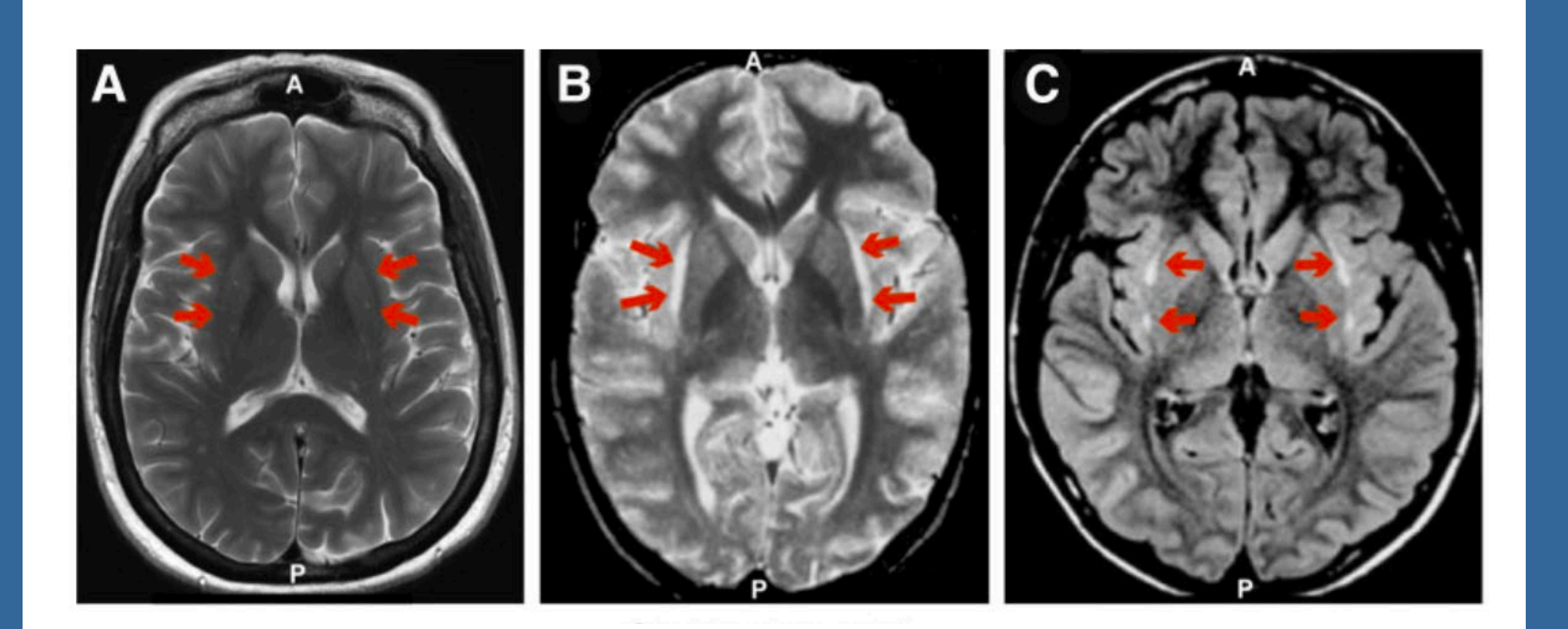

*(D) T2-weighted image showing a lesion reported as affecting the claustrum. Reprinted from Ishii et al. 42 with permission from American Society of Neuroradiology ©2011. (E) T2-weighted image (top) and T1-weighted image (bottom) showing a lesion reported as affecting the claustrum. Reprinted from Silva et al.* 

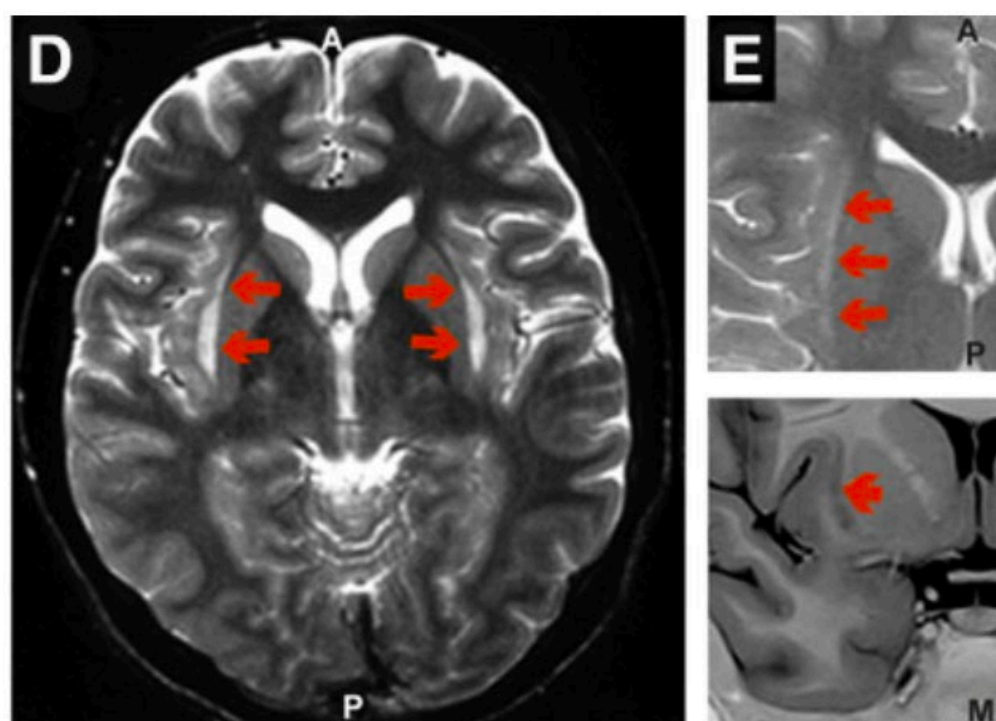

Claustrum only

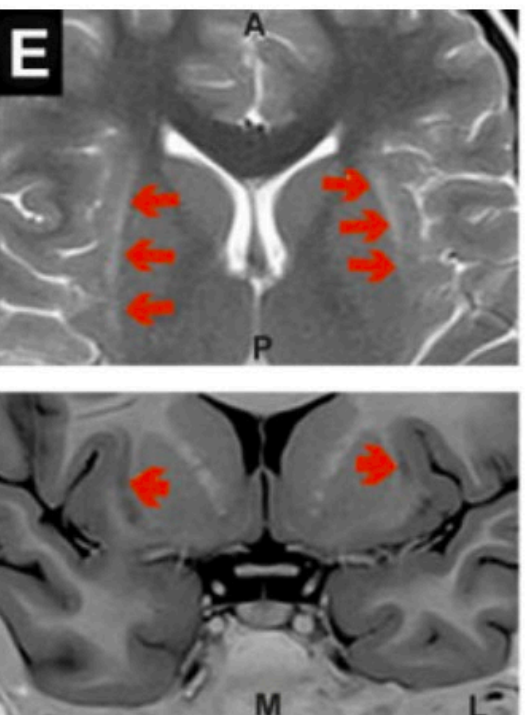

Claustrum only

When examining these terms, it becomes quickly clear that human claustral lesions do not selectively impair a singular domain. Consequently, the wide range of symptoms observed following claustral lesions do not provide compelling evidence to support prominent current theories of claustrum function derived mostly from animal work, which include spatial navigation, attentional allocation, cognition, multisensory integration and salience computation.

### **Acknowledgements**

### **Affiliations**

<sup>4</sup> Nuffield Department of Clinical Neurosciences, John Radcliffe Hospital, University of Oxford, Oxford, 12 OX3 9DU, UK

We would like to thank Anna Hoerder-Suabedissen, Armin Lak, Simon Butt, and Richard Burman for discussions and Philip Schwarz for translation assistance.

*(a) Nissl stained human coronal brain section with inset showing the location of the claustrum. (b) White matter tractography image showing outgoing connections from the claustrum reprinted with permission from John Wiley and Sons: Human Brain Mapping, Torgerson et al, 2015, Copyright © 2015.*

# **Poster title goes here, containing strictly only the essential number of words...**

## **Author's Name/s Goes Here, Author's Name/s Goes Here, Author's Name/s Goes Here** Address/es Goes Here, Address/es Goes Here, Address/es Goes Here

### **Acknowledgements**

Just highlight this text and replace with your own text. Replace this with your text.

### **Conclusion**

Contact: Ph: Email:

Web:

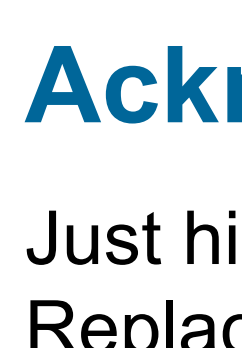

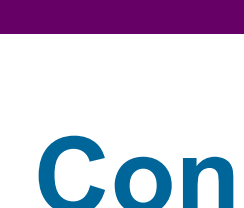

### **Aim**

How to use this poster template…

Simply highlight this text and replace it by typing in your own text, or copy and paste your text from a MS Word document or a PowerPoint slide presentation.

The body text / font size should be between 24 and 32 points. Arial, Helvetica or equivalent.

Keep body text left-aligned, do **not** justify text.

The colour of the text, title and poster background can be changed to the colour of your choice.

### **Introduction**

First…

The page size of this poster template is A0 (84x119cm), landscape (horizontal) format. Do not change this page size.

### **Method**

Tips for making a successful poster…

- Re-write your paper into poster format ie. Simplify everything, avoid data overkill.
- **Headings of more than 6 words should be in upper and** lower case, not all capitals.
- Never do whole sentences in capitals or underline to stress your point, use **bold** characters instead.
- **When laying out your poster leave breathing space** around you text. Don't overcrowd your poster.
- **Try using photographs or coloured graphs. Avoid long** numerical tables.
- **Spell check and get someone else to proof-read.**

### **Results**

Importing / inserting files…

Images such as photographs, graphs, diagrams, logos, etc, can be added to the poster.

To insert scanned images into your poster, go through the menus as follows: Insert / Picture / From File… then find the file on your computer, select it, and press OK.

The best type of image files to insert are JPEG or TIFF, JPEG is the preferred format.

**Be aware** of the image size you are importing. The average colour photo (13 x 18cm at 180dpi) would be about 3Mb (1Mb for B/W greyscale)..

Do **not** use images from the web.

Notes about graphs…

For simple graphs use MS Excel, or do the graph directly in PowerPoint.

Graphs done in a scientific graphing programs (eg. Sigma Plot, Prism, SPSS, Statistica) should be saved as JPEG or TIFF if possible.

*Captions to be set in Times or Times New Roman or equivalent, italic, 18 to 24 points, to the length of the column in case a figure takes more than 2/3 of column width.*

*Captions to be set in Times or Times New Roman or equivalent, italic, between 18 and 24 points. Left aligned if it refers to a figure on its left. Caption starts right at the top edge of the picture (graph or photo).*

*Captions to be set in Times or Times New Roman or equivalent, italic, between 18 and 24 points. Right aligned if it refers to a figure on its right. Caption starts right at the top edge of the picture (graph or photo).*

*Captions to be set in Times or Times New Roman or equivalent, italic, 18 to 24 points, to the length of the column in case a figure takes more than 2/3 of column width.*

*Captions to be set in Times or Times New Roman or equivalent, italic, between 18 and 24 points. Left aligned if it refers to a figure on its left. Caption starts right at the top edge of the picture (graph or photo).*